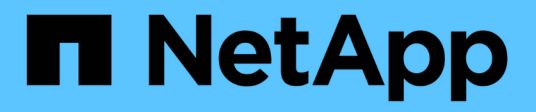

## **Crear informes ad hoc personalizados**

OnCommand Insight

NetApp April 01, 2024

This PDF was generated from https://docs.netapp.com/es-es/oncommand-insight/reporting/what-youneed-to-do-before-you-design-your-report.html on April 01, 2024. Always check docs.netapp.com for the latest.

# **Tabla de contenidos**

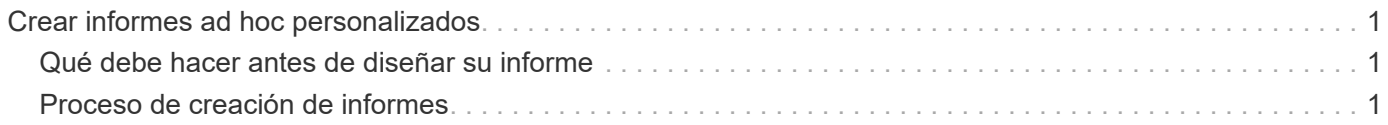

# <span id="page-2-0"></span>**Crear informes ad hoc personalizados**

Puede utilizar las herramientas de creación de informes para crear informes personalizados. Después de crear informes, puede guardarlos y ejecutarlos en un horario normal. Los resultados de los informes se pueden enviar automáticamente por correo electrónico a usted mismo y a otros.

Los ejemplos de esta sección muestran el siguiente proceso, que se puede utilizar para cualquiera de los modelos de datos de OnCommand Insight:

- Identificar una pregunta que se va a responder con un informe
- Determinar los datos necesarios para respaldar los resultados
- Selección de elementos de datos para el informe

## <span id="page-2-1"></span>**Qué debe hacer antes de diseñar su informe**

Antes de diseñar su informe personalizado, debe completar algunas tareas previas. Si no los completa, los informes podrían ser inexactos o incompletos.

Por ejemplo, si no finaliza el proceso de identificación del dispositivo, los informes de capacidad no serán precisos. O bien, si no termina de establecer anotaciones (como niveles, unidades de negocio y centros de datos), es posible que sus informes personalizados no informen de forma precisa los datos en todo su dominio y puedan mostrar "N/A" para algunos puntos de datos.

Antes de diseñar los informes, lleve a cabo las tareas siguientes:

- Configurar todos los orígenes de datos. Para obtener más información, consulte la *Guía de configuración y administración de OnCommand Insight*.
- Introducir anotaciones (como niveles, centros de datos y unidades de negocio) en dispositivos y recursos del entorno. Es beneficioso que las anotaciones sean estables antes de generar informes, ya que el almacén de datos de OnCommand Insight recopila información histórica.
- Configure el almacén de datos OnCommand Insight para que acepte los datos del servidor OnCommand Insight en el proceso extraer, transformar y cargar (ETL).

## <span id="page-2-2"></span>**Proceso de creación de informes**

El proceso de creación de informes ad hoc implica varias tareas.

- Planifique los resultados de su informe.
- Identifique los datos que respaldan sus resultados.
- Seleccione el modelo de datos (por ejemplo, modelo de datos de pago por uso, modelo de datos de inventario, etc.) que contiene los datos.
- Seleccione los elementos de datos para el informe.
- Si lo desea, puede aplicar formato, ordenar y filtrar los resultados del informe.

### **Cómo planificar los resultados del informe personalizado**

Antes de abrir las herramientas de diseño de informes, es posible que desee planificar los resultados deseados del informe. Las herramientas de creación de informes permiten crear informes con facilidad y es posible que no necesite mucha planificación; sin embargo, es buena idea tener una idea del solicitante del informe sobre los requisitos del informe.

- Identifique la pregunta exacta que desea responder. Por ejemplo:
	- ¿Cuánta capacidad me queda?
	- ¿Cuáles son los costos de pago por uso por unidad de negocios?
	- ¿Qué capacidad tiene el nivel para garantizar que las unidades de negocio estén alineadas en el nivel de almacenamiento adecuado?
	- ¿Cómo puedo prever los requisitos de energía y refrigeración? (Añada metadatos personalizados añadiendo anotaciones a los recursos).
- Identifique los elementos de datos que necesita para respaldar la respuesta.
- Identifique las relaciones entre los datos que desea ver en la respuesta. No incluya relaciones ilógicas en su pregunta, por ejemplo, «'Quiero ver los puertos que se relacionan con la capacidad».
- Identificar los cálculos necesarios en los datos.
- Determine qué tipos de filtrado son necesarios para limitar los resultados.
- Determinar si necesita utilizar datos actuales o históricos.
- Determine si necesita establecer privilegios de acceso en los informes para limitar los datos a audiencias específicas.
- Identificar cómo se distribuirá el informe. Por ejemplo, ¿debería enviarse por correo electrónico en un programa determinado o incluirse en el área de carpeta de contenido del equipo?
- Determinar quién mantendrá el informe. Esto puede afectar a la complejidad del diseño.
- Crear una maquinación del informe.

#### **Sugerencias para diseñar informes**

Es posible que varias sugerencias sean útiles cuando se diseñan informes.

• Determinar si necesita utilizar datos actuales o históricos.

La mayoría de los informes solo necesitan informar sobre los datos más recientes disponibles en el almacén de datos.

- Data Warehouse proporciona información histórica sobre la capacidad y el rendimiento, pero no en el inventario.
- Todo el mundo ve todos los datos; sin embargo, es posible que tenga que limitar los datos a audiencias específicas.

Para segmentar la información de diferentes usuarios, puede crear informes y establecer permisos de acceso en ellos.

#### **Información de copyright**

Copyright © 2024 NetApp, Inc. Todos los derechos reservados. Imprimido en EE. UU. No se puede reproducir este documento protegido por copyright ni parte del mismo de ninguna forma ni por ningún medio (gráfico, electrónico o mecánico, incluidas fotocopias, grabaciones o almacenamiento en un sistema de recuperación electrónico) sin la autorización previa y por escrito del propietario del copyright.

El software derivado del material de NetApp con copyright está sujeto a la siguiente licencia y exención de responsabilidad:

ESTE SOFTWARE LO PROPORCIONA NETAPP «TAL CUAL» Y SIN NINGUNA GARANTÍA EXPRESA O IMPLÍCITA, INCLUYENDO, SIN LIMITAR, LAS GARANTÍAS IMPLÍCITAS DE COMERCIALIZACIÓN O IDONEIDAD PARA UN FIN CONCRETO, CUYA RESPONSABILIDAD QUEDA EXIMIDA POR EL PRESENTE DOCUMENTO. EN NINGÚN CASO NETAPP SERÁ RESPONSABLE DE NINGÚN DAÑO DIRECTO, INDIRECTO, ESPECIAL, EJEMPLAR O RESULTANTE (INCLUYENDO, ENTRE OTROS, LA OBTENCIÓN DE BIENES O SERVICIOS SUSTITUTIVOS, PÉRDIDA DE USO, DE DATOS O DE BENEFICIOS, O INTERRUPCIÓN DE LA ACTIVIDAD EMPRESARIAL) CUALQUIERA SEA EL MODO EN EL QUE SE PRODUJERON Y LA TEORÍA DE RESPONSABILIDAD QUE SE APLIQUE, YA SEA EN CONTRATO, RESPONSABILIDAD OBJETIVA O AGRAVIO (INCLUIDA LA NEGLIGENCIA U OTRO TIPO), QUE SURJAN DE ALGÚN MODO DEL USO DE ESTE SOFTWARE, INCLUSO SI HUBIEREN SIDO ADVERTIDOS DE LA POSIBILIDAD DE TALES DAÑOS.

NetApp se reserva el derecho de modificar cualquiera de los productos aquí descritos en cualquier momento y sin aviso previo. NetApp no asume ningún tipo de responsabilidad que surja del uso de los productos aquí descritos, excepto aquello expresamente acordado por escrito por parte de NetApp. El uso o adquisición de este producto no lleva implícita ninguna licencia con derechos de patente, de marcas comerciales o cualquier otro derecho de propiedad intelectual de NetApp.

Es posible que el producto que se describe en este manual esté protegido por una o más patentes de EE. UU., patentes extranjeras o solicitudes pendientes.

LEYENDA DE DERECHOS LIMITADOS: el uso, la copia o la divulgación por parte del gobierno están sujetos a las restricciones establecidas en el subpárrafo (b)(3) de los derechos de datos técnicos y productos no comerciales de DFARS 252.227-7013 (FEB de 2014) y FAR 52.227-19 (DIC de 2007).

Los datos aquí contenidos pertenecen a un producto comercial o servicio comercial (como se define en FAR 2.101) y son propiedad de NetApp, Inc. Todos los datos técnicos y el software informático de NetApp que se proporcionan en este Acuerdo tienen una naturaleza comercial y se han desarrollado exclusivamente con fondos privados. El Gobierno de EE. UU. tiene una licencia limitada, irrevocable, no exclusiva, no transferible, no sublicenciable y de alcance mundial para utilizar los Datos en relación con el contrato del Gobierno de los Estados Unidos bajo el cual se proporcionaron los Datos. Excepto que aquí se disponga lo contrario, los Datos no se pueden utilizar, desvelar, reproducir, modificar, interpretar o mostrar sin la previa aprobación por escrito de NetApp, Inc. Los derechos de licencia del Gobierno de los Estados Unidos de América y su Departamento de Defensa se limitan a los derechos identificados en la cláusula 252.227-7015(b) de la sección DFARS (FEB de 2014).

#### **Información de la marca comercial**

NETAPP, el logotipo de NETAPP y las marcas que constan en <http://www.netapp.com/TM>son marcas comerciales de NetApp, Inc. El resto de nombres de empresa y de producto pueden ser marcas comerciales de sus respectivos propietarios.